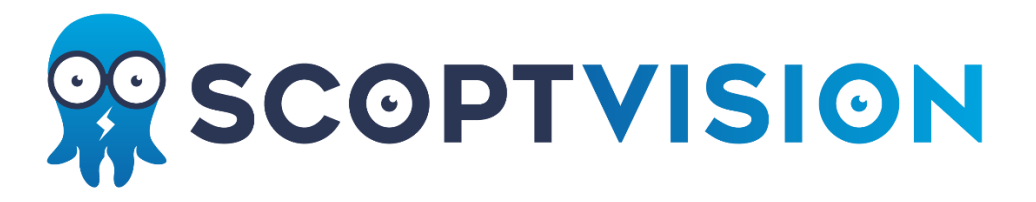

Scopt is een webapplicatie.

Dit heeft als grote voordeel dat je hem zowel op je gsm als je computer kan gebruiken!

- 1. Surf via je browser naar **[app.scopt.be](https://app.scopt.be/)**.
- 2. Voeg Scopt toe als een app op je GSM (zie onder)

## **Ipad / Iphone / Ipod touch**

- 1) Open de webapplicatie met de Safari-browser.
- 2) Onderaan in de browser vind je een knop met '+' teken of een vierkantje met pijltje (afhankelijk van de IOS-versie).
- 3) Klik en kies 'Zet in beginscherm' (Add to home screen).
- 4) Je krijgt nu een scherm waar je eventueel de titel kunt aanpassen.
- 5) Tik op 'Voeg toe' (Add) en het icoontje zal op je beginscherm geplaatst worden.

## **Android**

- 1) Ga met de Internet browser naar de webapplicatie.
- 2) Tik de menuknop rechtsbovenin aan voor het menu en tik in het menu op de + rechtsboven.
- 3) Vervolgens verschijnt het menu 'Toevoeg. aan'.
- 4) Tik op het startscherm en de website wordt toegevoegd aan je startscherm.

## **Windows Phone**

- 1) Ga via de standaard browser naar web app.
- 2) Tik op 'Meer…' en vervolgens op 'Aan startscherm vastmaken'.
- 3) Vervolgens wordt er een nieuwe tegel aan het startscherm vastgemaakt.